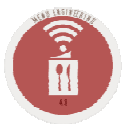

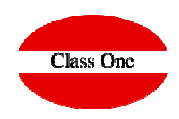

# **StarBEO Demo**

## **Basic Capacity Tests**

Presentation

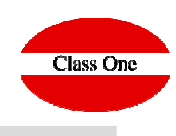

**StarBEO** is part of the **StarEcon** system as an independent module, although it is totally interrelated with the management of the Warehouse, Restaurant and Hotel, from which it obtains most of the information with which it operates.

The StarME application has a series of utilities that allow optimizing the Event Management:

# **Service Order.**

Complete management of the different SO (BEO, Banquet Event Order) of the System: Identification and Analysis of the associated information. Complete follow-up : Quotation, Client Communication, Realization, Cost and Failed.

# **Commercial Management.**

Agility in the preparation and presentation of any Budget. Tracking of Pending, Budgeted, Completed and Failed Notifications System

# **Customer Management.**

Automated sending to customers (email, SMS,...). Integral Management of Clients. Reuse of BEOs (Boards of Directors, company meetings, "same or similar" wedding, etc.)

# **Booking.**

CConnection with Hotel Halls. Visual calendars (optimization of planning processes) Possibility of assigning different statuses to each BEO, to improve Booking Management

# **Recipes.**

It integrates and complements the management of Restaurant Dishes. Profitability Analysis by Menus and/or Dishes

# **Inventory / Purchases.**

Study of purchase needs considering the real stock of our Warehouse. It helps to carry out purchase calculations for a BEO, for a specific period, etc.

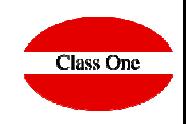

## **StarBEO**, offers **an integral solution for the management and control of the Events**. It offers, among others, the following functionalities

**Verophends what events have been, are being and/or will be held** 

**❖ The management of events and their files, fully automated (both for the client and** internally between the different departments involved)

**\*** Booking with User Interface in visual mode, for the best planning of the rooms.

Interconnected with Seven Stars (PMS, Integral Hotel Management)

**\*** Profitability analysis (individual, global, between dates, etc.), including details regarding recipes, menus, service orders, etc.

Purchase forecast considering the foreseen Events (making the necessary information crosses with the StarEcon Warehouse system)

 $\mathbf{\hat{z}}$  Ftc.

For more information, see the attached document (2014): <u>Presentación StarBEO</u>

### **Basic Capacity TestsPresentation**

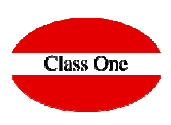

**We have prepared a real demo on one of our servers:**

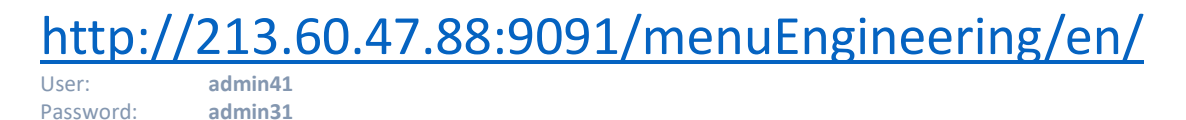

**In this demo you will find enough data to do the tests you want.**

We ask that the tests you wish to carry out be as logical as possible, since it is not only you who will access this demo, but also a series of other people who, like **you, wish to evaluate our applications live.**

**If the data you are testing is very large, please note that it may take a while for it to load on your computer. It is advisable to have a good Internet connection and not to spend excessive periods of time for greater agility.**

**Manuals:**

**http://www.reservahotel.com/50/indexStarEvent/en/indexStarEvent.html**

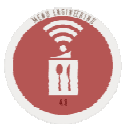

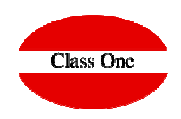

### **Basic rules StarBEO**

### **Basic rules StarBEO**Navigation Systems

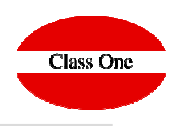

We have wanted to maintain the hierarchy of Menus because it is very easy to explain where when you require the maintenance service. The navigation systems of the Application, besides being managing a browser, are the following:

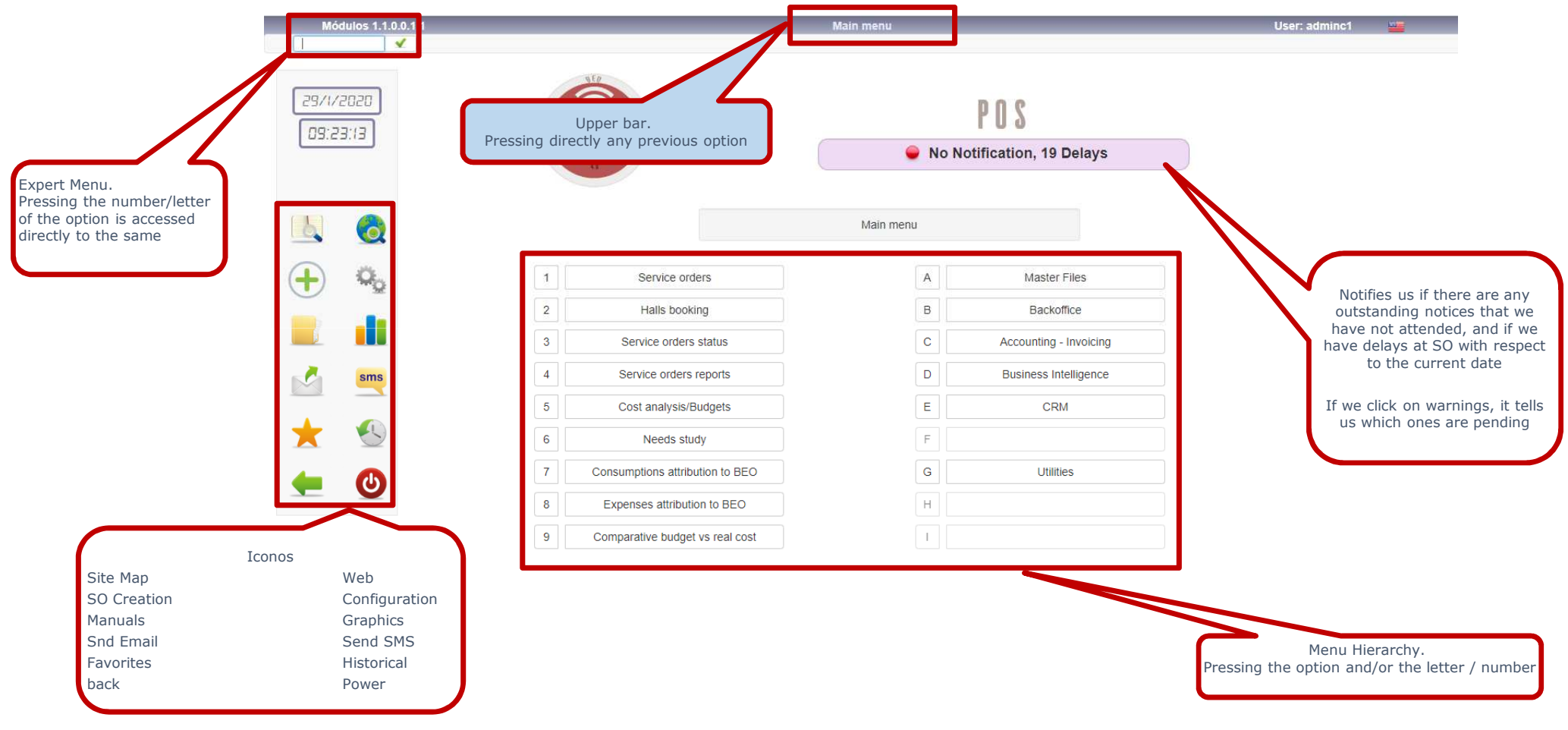

### **Basic rules Class One systems**Navigation Systems. Favorites/ History

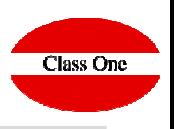

As we have seen we have 2 icons:

Access to Favorites, in which we can define for each user what their Favorites are within the Application.Access to Historicals, it shows us the last options that this user has accessed.

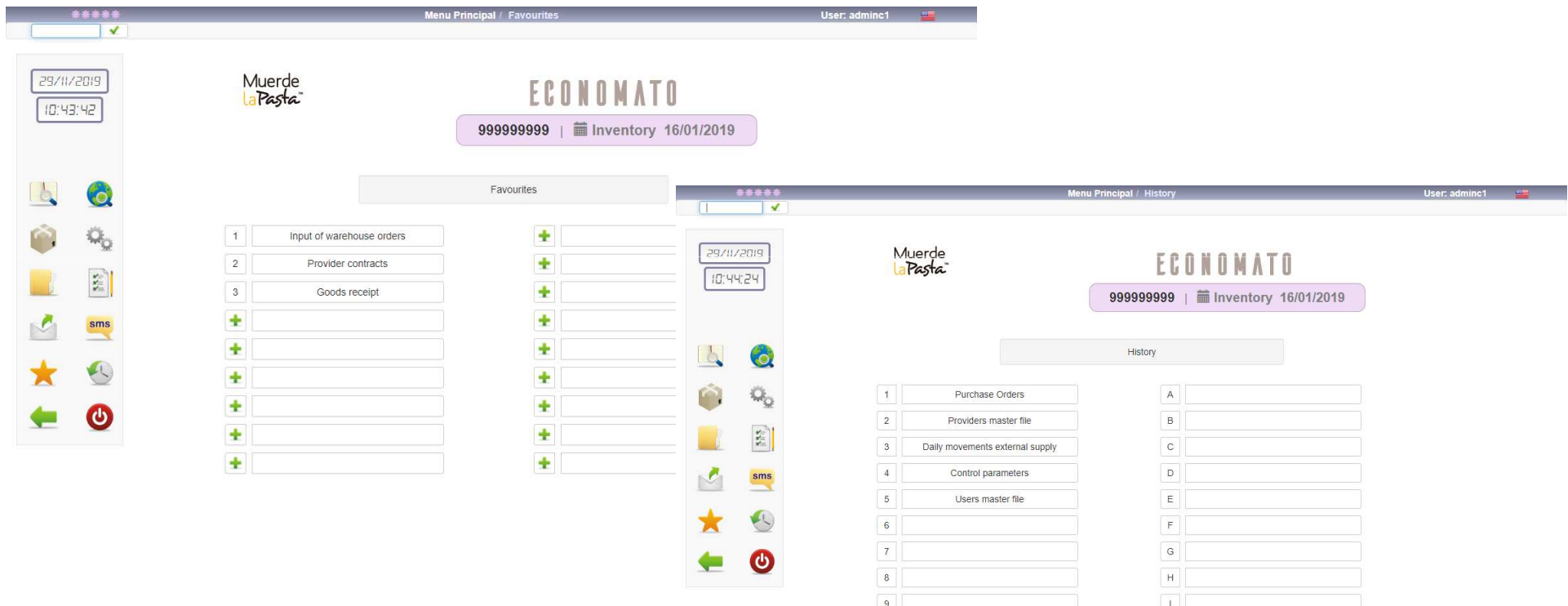

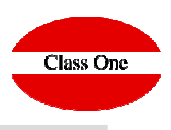

#### **In all the TABLES that we can see in the different sections these basic rules are fulfilled.**

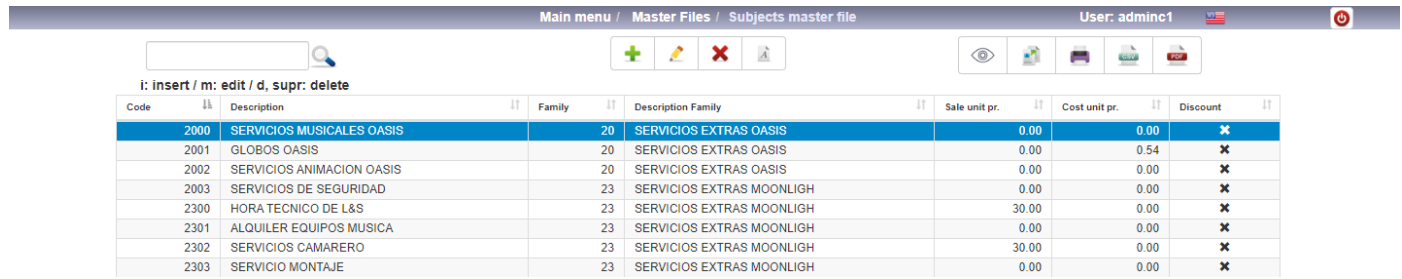

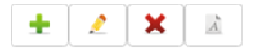

### **<sup>❖</sup> Insert a new record**<br><sup>▲</sup> Fait a record (Medi

- **Edit a record (Modify)**
- **Discharge (in some cases not deleted is marked in red and is not displayed)**
- **❖ Font**

i: insert / m: Edit / d, supr: delete

**\*** by pressing "i" Insert a new record<br>◆ arece "m" to edit a record (modify) **❖ press "m" to edit a record (modify)**<br>◆ press "d" delete, delete **press "d" delete, delete**

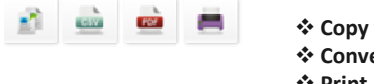

 **Copy the Table <sup>❖</sup> Convert to CSV**<br><sup>←</sup> Print as adf **<sup>❖</sup> Print as pdf**<br><sup>◆</sup> Print **Print**

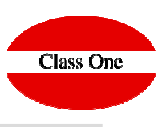

**Locate** a specific record **a specifical and a specific record increase or Cancel columns of the report we have on the screen**ster Files / P  $\bullet$  $+ 2$   $\times 2$ 海海海 曲  $\alpha$  $\circ$ i: insert / m: Edit / d, supr: de Code Code A Name  $\frac{1}{\mathbb{Q}}$  . CiF .  $E = 5$ IBAN/SWIFT/BIC Website 40090057 STUDIO EDITO Mame Contact B-80220718 soporte@classone.es 40090059 BODEGAS LAR B-29,070,059 40090091 EL CORTE ING 2 CIF  $E$  E-mail ELASCO A-28017895 40090215 SIERRA NEVAD B-18350215 40090462 PERYMUZ AXA Fiscal address B-93170462 Fiscal zip 40090534 Prov. inexistent 40090713 ALIMENTACION A-14020713 Fiscal city  $\Box$  Fiscal province 40090751 ROMAN Y MAR B-20080751 40000843 Prov inevistant Fiscal phone 2 Fiscal phone 1  $40090852$  DANONES A 4.17000852 R29873874 40090883 | AVANDERIA II Fiscal e-mail Warehouse address 40090909 DISTRIBUCION 73760909 40090928 Prov. inexistent Warehouse zip Warehouse city 40090943 GRUPO DISOF A-29070943 40091060 DIST. MIGUEL B 93451060 40091067 FUSTE CARRE Warehouse province Warehouse phone A 08261067 40091125 DISTR. ARROY B-29881125 40091412 COCA-COLA IE Warehouse fax A86561412 Warehouse e-mail 40091443 PROVEEDORE 40091443 PROVEEDORE<br>40091540 SUMINISTROS DIBAN/SWIFT/BIC B92381540 ■ Website 40091554 GRUP.KALISE A-35561554 40091644 SANDRA VOUE B93321644 User **Password** 40092006 ATLANTA REST B80372006 40092095 GRAFICAS CA A-29412095 informacion@graficascampos.es www.graficascampos.e Remarks 1 Remarks 2 40092170 CASA REYES B-29642170 40092246 MANUELA ORT **24802246 N** 40092256 BODEGAS TONELS ALL A07502256 40092322 Prov. inexistente 40092331 CERVINCO INTERNACIONAL SL CHARLOTTE B29782331 40092481 PROGLOB ST B93282481 40092498 DECA 1285 S.L. **B-20602409** 

428212570

R-92262591

B-92062603

A08152621

B-11292638

B-59162701

40092579 GRUPO ALIMENTARIO ARGALIS

40092591 FLTIO DE LAS PAPAS SU

40092603 COSTA DEL SOL BALEAR S.L.

40092701 VICHY CATALAN GRUPO, S.L.

40092621 BIMBO S A

40092638 PAN INGLES SL

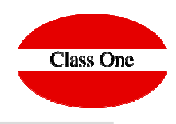

**With INTRO, or TAB, you advance FIELD. With ESC or MAY+TAB, you go back to FIELD.If you are in the first FIELD and press ESC, you go back to the previous option.**

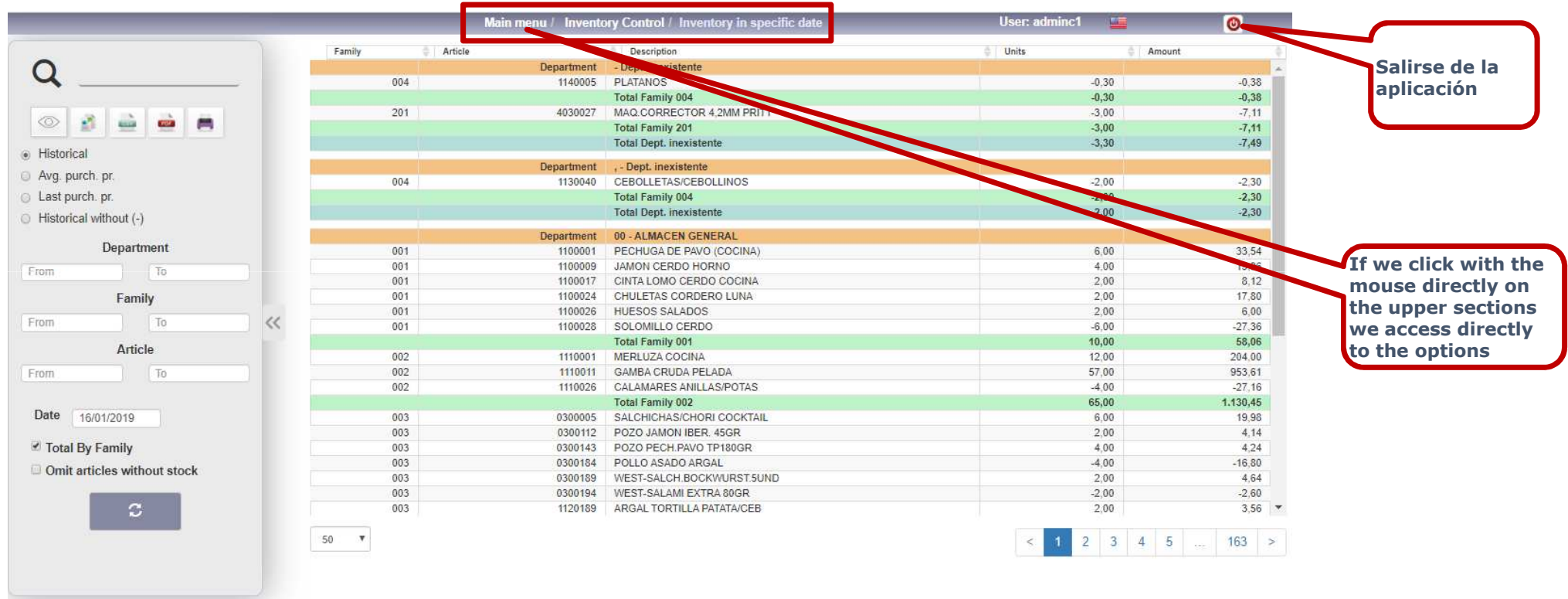

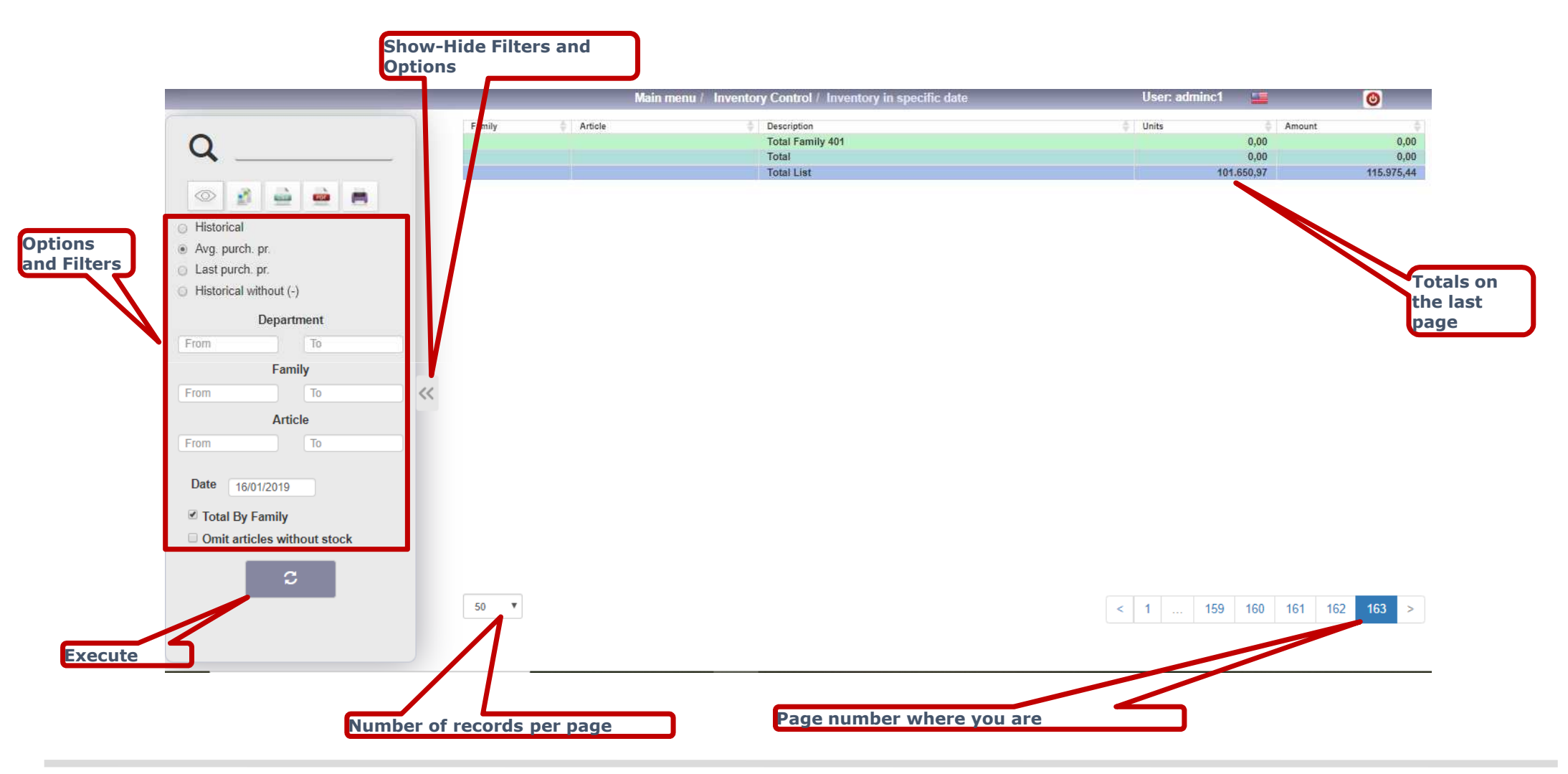

Class One

### **Basic rules StarBEO**Operational Mechanics. Scroll in halls

31 de agosto de 2016  $\left\langle \begin{array}{c} \end{array} \right\rangle$   $\left\langle \begin{array}{c} \end{array} \right\rangle$  Hoy Año Mes Dia mié. 31 agosto 15:00 12:00 13:00 14:00  $16:00$ 17:00 18:00 19:00 SALON ARAMO ANEXO SALON CAMPOAMOR Grupo Class One - Reunión de Empresa LLAGAR EL TONEL LLAGAR EL MANZANO LLAGAR EL CARBALLON SALON BUENAVISTA SALON GRANDE COVIAN SALON ARAMO SALON PRINCIPE Orden Serv. Salones  $\circledcirc$ Núm. O.S. 31/08/2016  $\overline{2}$ Reunión de Empresa Cliente Grupo Class ntacto Me Contrat. Mercedes C.Agrelo +34981613709 **Click and Drag**

u Principal / Booking de Sa

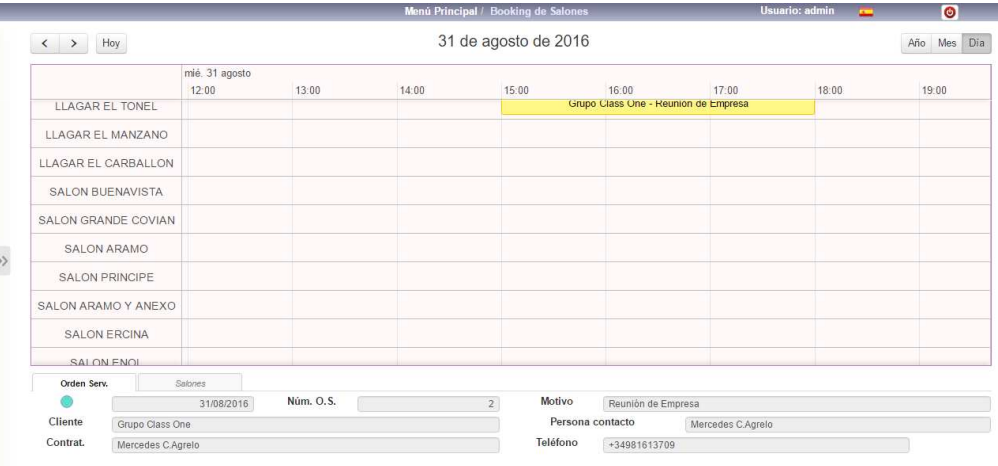

#### **When there are more than 12 halls, to see the rest of the halls, you must put the cursor over the box of the halls and drag as if it were Google Maps**

 $\bullet$ 

п

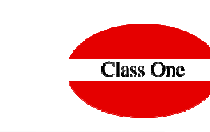